## **RECOMENDACIONES PARA EL CARGUE DE INFORMACION - SIFSE**

## En relación con la construcción del archivo:

- Garantizar los valores de campo (formato de celda) con los que se descarga el archivo del sistema (texto, general), no cambiarlos. Las columnas de la hoja de gastos e ingresos se diligencian con valores de "texto" para el caso del código DANE y "general" para los demás campos
- Diligenciar TODAS las celdas.
- NO "copiar y pegar" ya que esto puedo modificar en el Excel el formato de las celdas.
- Si no existe ejecución de gastos por una fuente específica, vale decir, todos los registros se construyen en cero, o, se sugiere no incluirla en el reporte.
- NO realizar fórmulas
- NO totalizar
- NO poner colores
- NO escribir puntos ni comas ni guiones ni caracteres especiales, etc.
- El código DANE del FSE tiene 12 dígitos, verificar en el inventario de FSE o en DUE.
- Se debe realizar el cargue del archivo en los plazos establecidos
- Un reporte, cuando menos, debe llevar un registro de gratuidad en la estructura de ingresos y gastos, de no ser así, el sistema restringirá el cargue.
- No borrar títulos de las columnas pues esto altera la estructura del archivo
- Cuando se ha modificado el Excel, se sugiere descargar el archivo nuevamente y ahí si cargar, antes no.
- El reporte se construye con la ejecución del FSE y sus asociados en un único archivo, de no ser así, se generará el error de cargue incompleto.

Todo esto con el fin de que no se generen errores en el momento de cargar los formatos en el sistema.

## 1. En cuanto al cargue

- El rector debe revisar MUY BIEN la información a cargar en el archivo de Excel antes de subirlo al sistema, con eso si se llega a presentar algún error, no se tendrá que recurrir a la opción DESCARTAR. Esto porque dicha función daña el cargue y no permite cargar uno nuevo posteriormente.
- **NO** se pueden dejar cargues en estado "PENDIENTE OFICIALIZAR" eso genera cargues en validación o con errores, por ejemplo: el único en este estado, debe ser el que ya esté listo para oficializar.

|             | Número de<br><b>Transacción</b> | Fecha<br>Creación      | <b>Usuario</b>          | <b>Estado</b>                          | <b>Detailes con error</b> | <b>Detalles exitos</b> |  |
|-------------|---------------------------------|------------------------|-------------------------|----------------------------------------|---------------------------|------------------------|--|
| $\bigcirc$  | 151899                          | 28/10/2021<br>11:11:30 | <b>IELUISIGNACIO2</b>   | <b>PENDIENTE</b><br><b>OFICIALIZAR</b> | $\mathbf{0}$              | 400                    |  |
|             | 151898                          | 28/10/2021<br>11:11:25 | <b>IELUISIGNACIO2</b>   | PENDIENTE<br><b>OFICIALIZAR</b>        | $\bf{0}$                  | 400                    |  |
|             | 151878                          | 28/10/2021<br>10:48:39 | <b>IELUISIGNACIO2</b>   | <b>PENDIENTE</b><br><b>OFICIALIZAR</b> | $\mathbf{0}$              | 400                    |  |
| $\circ$     | 151877                          | 28/10/2021<br>10:48:29 | <b>IELUISIGNACIO2</b>   | <b>PENDIENTE</b><br><b>OFICIALIZAR</b> | $\ddot{\mathbf{0}}$       | 261                    |  |
| <b>City</b> | 151868                          | 28/10/2021<br>10:38:27 | <b>IELUISIGNACIO2</b>   | <b>PENDIENTE</b><br><b>OFICIALIZAR</b> | $\theta$                  | 261                    |  |
| $\bigcirc$  | 151867                          | 28/10/2021<br>10:38:19 | IELUISIGNACIO2          | <b>PENDIENTE</b><br><b>OFICIALIZAR</b> | $\overline{0}$            | 400                    |  |
| $\bigcap$   | 151528                          | 27/10/2021<br>17:41:47 | <b>IEMARIACRISTINA</b>  | PENDIENTE<br>OFICIALIZAR               | $\Omega$                  | 400                    |  |
| $\Box$      | 151416                          | 27/10/2021<br>16 09:33 | <b>EMISAELPASTRANA1</b> | PENDIENTE<br>OFICIALIZAR               | $\circ$                   | 400                    |  |

"esto es lo que NO puede pasar."

- Al momento de OFICIALIZAR, "**solo dar clic una vez**", porque aveces al cargar se da clic varias veces para más rápido y lo que ocurre es que se duplica o multiplica l la información cargada, y en el sistema queda oficializado 2 o más veces. Evitemos los cargues duplicados por favor. (este error no se puede corregir en el sistema).
- NO DESCARTAR, ya se mencionó anteriormente, esto daña el cargue.
- La oficialización del cargue es la terminación de la rendición de la información, por lo tanto, después de que un cargue se encuentre en estado "OFICIALIZADO" **NO** se puede modificar, ni eliminar, y mucho menos intentar cargar uno nuevo.

## SOLICITUDES FRECUENTES QUE DEBE SABER SOLUCIONAR LA ENTIDAD A SUS FONDOS

El tema de las credenciales para los fondos.

• Cuando se haya presentado cambio de rector, no se resetea ni se recupera contraseña, sencillamente el nuevo rector se registra con un nuevo nombre de usuario y clave.

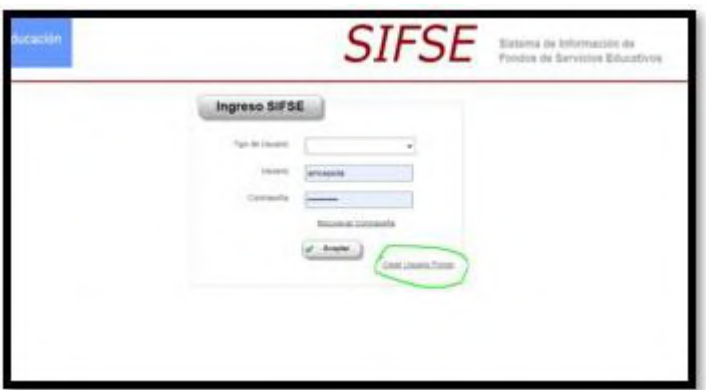

imagen de donde se debe registrar el fondo para tener sus credenciales (nombre de usuario y clave)

- Cuando algún fondo olvide sus credenciales, debe usar la opción "RECUPERAR CONTRASEÑA" y llegara al correo la nueva contraseña. En caso de olvidar el SUARIO, se debe resetear dicho fondo y posteriormente el rector debe registrarse de nuevo, con un nuevo nombre de usuario y clave. (que el nombre de usuario preferiblemente tenga algún número.)
- Si el registro es exitoso y vuelve y se presenta que "no esta activo comunicarse con administrador" entonces volver y resetear y volver a registrarse, las veces que sea necesario, ya ha pasado y esta es la única opción, muchas veces es error de digitación.
- En el momento de RESETEAR puede salir un mensaje en rojo que dice que el "usuario se encuentra inactivo", o puede salir un mensaje en verde que diga que "se reseteó exitosamente…" en cualquiera de los 2 casos, el fondo se debe registrar y crear su nuevo nombre de usuario y clave. Si sale el mensaje rojo de "inactivo Comunicarse con el administrador" al resetear, no es para solicitar asistencia al MEN, repito, el rector debe registrarse de nuevo.
- OJO, que el rector al momento de registrarse digite y recuerde bien nombre de usuario y clave para que en el momento de ingresar no salga el mensaje de que "usuario o clave incorrecto", si esto pasa, la entidad debe volver a resetear y el rector volver a registrarse.
	- Hay otro error repetitivo, el mensaje dice: "El archivo de reporte financiero tiene información repetida de código de establecimiento, fuente de ingreso y año"

Cargar archivo reporte de ejecución presupuestal El arohivo de reporte financiero tiene información repetida de código de establecimiento, fuente de ingreso, trimestre y año.

Para esto la entidad debe solicitar al fondo, el Excel y revisar que efectivamente NO Tenga información repetida, no debe enviar al MEN para que revise, como por ejemplo:

"todas los que están del mismo color están repetidos".

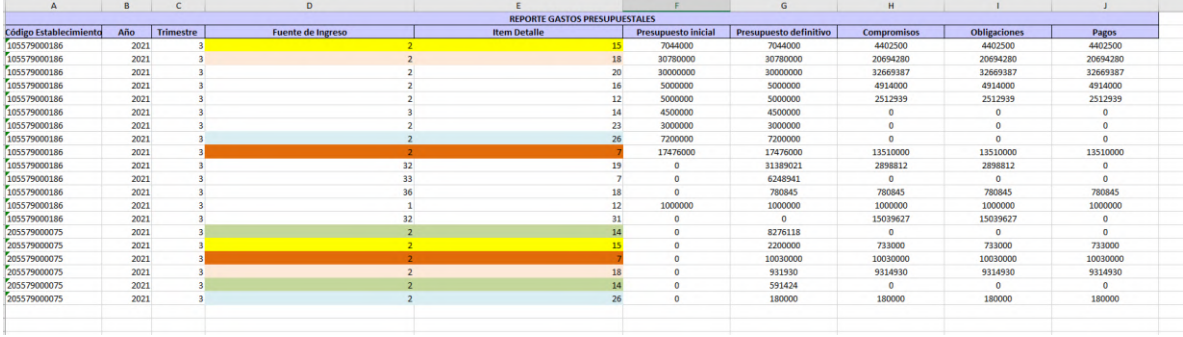

Se ha venido presentando un error que consiste en que el fondo realiza el cague y se genera un PDF que muestra que el cargue fue OFICILIZADO, Pero al momento de revisar el Reporte Total de Ejecución Presupuestal "Excel" no aparece información cargada de dicho fondo.

En este caso y solo para este caso, (dentro de las mismas fecha de cargue) el fondo y/o secretaría debe enviar PDF donde se muestra que el cargue esta OFICIALIZADO y el Excel cargado, al correo [amcepeda@mineducacion.gov.co,](mailto:amcepeda@mineducacion.gov.co) para que la información sea incluida dentro del reporte final del trimestre.